# Albuquerque Central S.D.A. Church

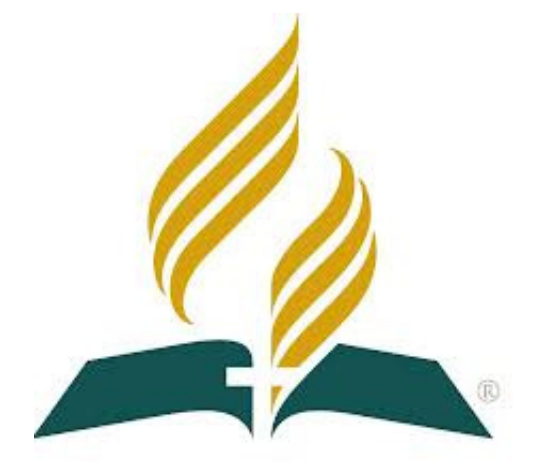

# Audio/Visual/Streaming Sanctuary Startup & Shutdown Procedures

**Mission Statement** "So then faith comes by hearing, and hearing by the word of God." Romans 10:17

Vision Statement Do our best to provide God with the finest platform to spread His Word Colossians 3:23 - Mark 13:10

### Equipment Startup/Shutdown Procedures

### **Sanctuary Startup:**

- 1. Turn on Right Room Mic and Right Instrument Mic
- 2. Ensure Monitor Speakers (x3) are properly plugged in
- 3. Turn on Piano Mic, Left Room Mic and Left Instrument Mic
- 4. Turn on Audio Booth Computer, rear wall monitors and projector
- 5. Turn on the first Multi-Outlet Switch (with switch at top)
	- a. Wait for all receivers to complete Power up

### *\* Notify* **Production Office** *they may begin Soundboard Startup*

- 6. Turn on the Sound Board
	- a. Wait for board to complete Power up
	- b. Load Quick Scene 6
	- c. (*Optional*) Turn off ALL Mutes using Mute Group "All Off"
		- 1. (*Optional*) Turn on the individual mute groups 1 6
- 7. Turn on the Second Multi-Outlet Switch (with switch at bottom)
	- a. Wait for 2 clicks (x2 amplifiers)
- 8. Turn on Main Speakers
- 9. Confirm inputs on all working channels and conduct Line Check.

#### **Sanctuary Shutdown:**

- 1. Turn off Main Speakers
- 2. Turn off Second Multi-Outlet Switch (with switch at bottom)
- 3. Load Quick Scene 6
- 4. Wait 5 seconds, turn off Soundboard and replace cover

### *\* Execute these steps after* **Live Stream** *Soundboard is OFF*

- 5. Turn off First Multi-Outlet Switch (with switch at top)
- 6. Turn off Right Room Mic and Right Instrument Mic
- 7. Turn off Piano, Left Room Mic and Left Instrument Mic
- 8. Shut down Audio Booth Computer, rear wall monitors and projector
- 9. When all equipment is stowed, close and lock Audio Booth door